The following ReadMe file is from Kagema AG, the largest supplier of sample images in the Ulead PhotoImpact 4 package. For information about the whole range of samples, their suppliers, and license agreements please refer to the COPYRGHT file.

# **Welcome to the World of PhotoLib®**

This sample of PhotoLib® Images gives you an overview of the PhotoLib® Library with currently over 8000 full color photographs. This sampler provides you with PhotoLib® Images in medium resolution for viewing and use in multimedia presentations.

PhotoLib® Images are available on various CDs:

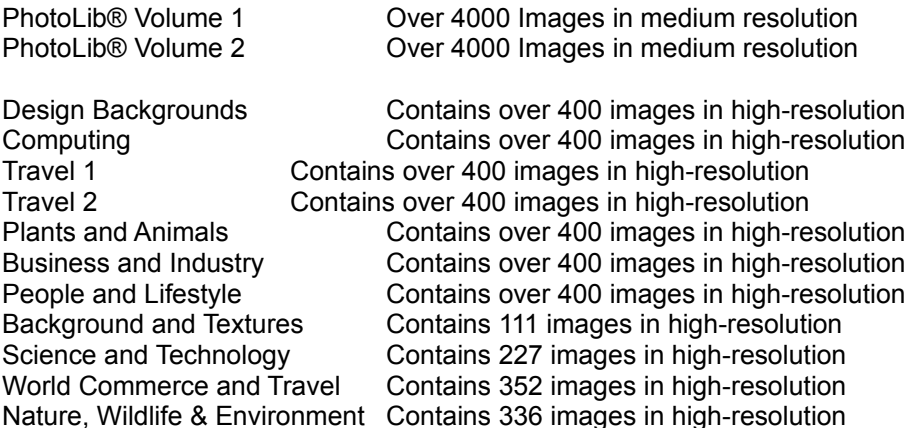

In addition individual PhotoLib® Images in high-resolution format may be ordered on diskette or Portfolio CD (a CD manufactured to your individual order).

It is our aim to provide you with easily accessible fine color photographs at reasonable prices. We provide you with a disc full with exciting photographs and a wide range of choice. It is our ambition to expand this choice even further in the future. In addition to the PhotoLib® CD-ROM we will provide you with a range of services to obtain images for large format high-quality printing.

PhotoLib® is a collection of stock photography and color photographs from a variety of individual photographers, companies and organisations. The images offer you a wide choice to find appropriate images to present your ideas on screen and paper. PhotoLib® images on this disk are suitable for business presentations, newsletters, flyers, desktop printers and multimedia. For large size full color printing you should order PhotoLib® high-resolution images.

Each photograph has been scanned in full color. PhotoLib® images on this disk are stored in low resolution with most images containing 600 x 398 pixels.

### **File Formats and Compatibility**

PhotoLib® images on this disk are stored in JPEG (Joint Photographics Expert Group) compressed format.

You can read or place the JPEG image files directly in any desktop publishing program or image processing supporting the JPEG file format. Ulead PhotoImpact is such a program.

For use with other software you may first have to convert the image file into the appropriate format such as TIFF by using the conversion facility of Ulead PhotoImpact Album. Or you could also use the Windows Copy and Paste facility.

## **How to Use PhotoLib® Images**

All PhotoDisc images are copyright protected and licensed to you under the terms of attached license agreements. The license is not transferable. Please read the license agreements carefully to ensure to comply (see COPYRGHT file). Please read the information on "Copyright, License and Usage Rights" for more details. Here is a short overview:

**You may** - unless the description of an image contains other information:

- install PhotoLib<sup>®</sup> on one computer
- copy selected images to your hard disk for processing on the same computer
- print images
- include images in screen or slide presentations and multimedia

### **You may not**

- install PhotoLib<sup>®</sup> on a second computer
- make a copy of any image for use on another computer
- manufacture products which are sold (for example a poster, a calendar, a book, a multimedia CD-ROM or similar). e.g. the final product which includes PhotoLib® images may not be sold.

If you feel that the information provided by us on your rights and obligations is not clear please let us know. We like to answer your questions. We want you to make use of PhotoLib® images as often as possible. But we also have to protect the copyright of the images and the interest of our photographers.

### How to Use PhotoLib®

PhotoLib® images are stored in the directory SAMPLES\IMAGES.

All PhotoLib® images are cataloged in an image database in the Ulead PhotoImpact Album program (in the PhotoImpact 4 Images and PhotoImpact 4 Textures albums). The albums are in the directory SAMPLES\ALBUMS.

### **Special Theme Volumes**

You can order PhotoLib® high-resolution images on Special Theme CDs. These are identified with the following keywords:

CD: Design Backgrounds CD: Computing CD: Travel 1 CD: Travel 2 CD: Plants and Animals

There are six additional Special Theme CDs available. Please contact Kagema for more information.

### **PhotoLib® File Structure**

PhotoLib® Images are stored in the SAMPLES\IMAGES directory.

Image file names are structured as follows:

aaaannnA.JPG These images can be ordered individually in high-resolution format. aaaannn is the order number.

Please read the document COPYRGHT.WRI for explanation of the Usage Code. Please read the document ORDER.WRI for explanation of Order Code.

### **Converting Images into other Formats**

You can import PhotoLib® Images directly into programs supporting the JPEG format. Ulead PhotoImpact is such a program. Other programs can read for example the BMP format. You can use Ulead PhotoImpact Album to convert the image into another file format.

### **You can also use copy and paste into other applications.**

Using the clipboard you can also copy parts of an image. Once you found an image display it by doubleclicking it's thumbnail. Using the mouse you can draw a rectangular selection on screen which you can copy to the Clipboard. You can paste this selection into most other applications.

**WARNING!** Once you have decompressed a PhotoLib® Image do not compress it again. JPEG is "lossy compression". Each successive time the image is compressed and decompressed information will be lost and the image will deteriorate. Always start processing from the original PhotoLib® file.